## Instructions on using a drawing tablet in the Examinarium exams

There is a drawing tablet with a pen attached to the computer, for creating drawings or writing calculations in your exam. Use the tablet only with its own digital pen.

The computer's display should be duplicated on the tablet's screen. If there is no image on the tablet, make sure the power is on by pressing the button on the right side for a few seconds. If you see only the background image of the desktop, press Windows and P keys simultaneously to change to the duplicate mode.

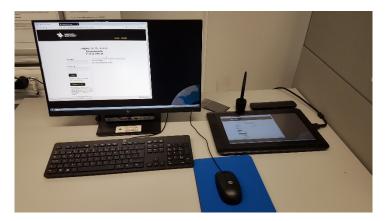

No special software is needed for writing text answers to the questions in the Examinarium exams. Usually, you just type into the answer fields within the exam on the browser, and your answer is automatically saved. If more sophisticated formatting or embedding of pictures is required, you may use **WordPad** for making an attachment file. It might be good to point this out in the response field of the exam.

## Software for drawing and handwriting on the Examinarium exams

**Open the software that you wish to use for drawing.** You can use the program by keyboard, mouse, or tablet pen. Don't keep the pen on the drawing tablet while using a mouse.

There are currently two programs available for drawing, handwriting text, and writing calculations: **Paint** and **Xournal++**.

- □ Paint is a good choice for short answers and small drawings that fit within one page. You can still resize the page. To open Paint, select Start →
  Windows Accessories → Paint. Or use the search box on the taskbar.
- Xournal++ is suitable for writing long calculations and other answers requiring more than one page. Xournal++ also supports drafting, since you can open the program twice, giving you a possibility to sketch in a separate file before reproducing the final outcome. Please find more detailed instructions on the use of Xournal++ in another document.

Saving the files and adding attachment to the exam answer

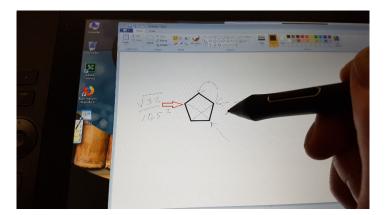

The files created with the programs mentioned above are not automatically saved like the answers and attachments within the Examinarium system. It is a good practice to save the draft version of your file every now and then ("Save" or "Save as") for instance to the Documents folder.

You may temporarily save your file in any format, but make sure to save the final answer either as a PDF file (.pdf) or picture (.png or .jpg.)

- In Xournal select "Export to PDF".
- In Paint select "Save as" and PNG or JPG.

Return to the Examinarium question in the browser and click on the Attach file button to add the file to your answer.

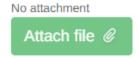

Attach the file to your exam answer directly after it is completed. In this way the file is protected against unexpected technical problems or interruptions.

If your answer to a single question consists of **more than one file**, combine them into a ZIP file. Select the files you want to zip, right-click with mouse, select "Send to", and then select "Compressed (zipped) folder".

At the end of the exam, remove your files from the computer and restart the computer.